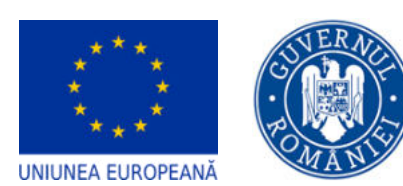

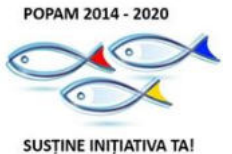

メディン uia pentru Dezvoltare Durabila<br>"Prut-Dunare" Galati

DGP AMPOPAM

**Anexa 1** 

# **Instrucțiuni de completare a Cererii de finanțare**

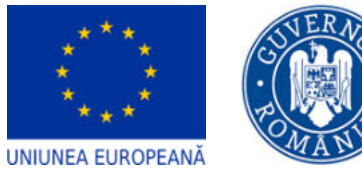

DGP AMPOPAM

POPAM 2014 - 2020

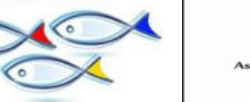

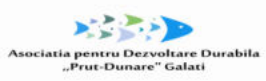

SUSȚINE INIȚIATIVA TA!

 $\epsilon$ 

# **Cuprins**

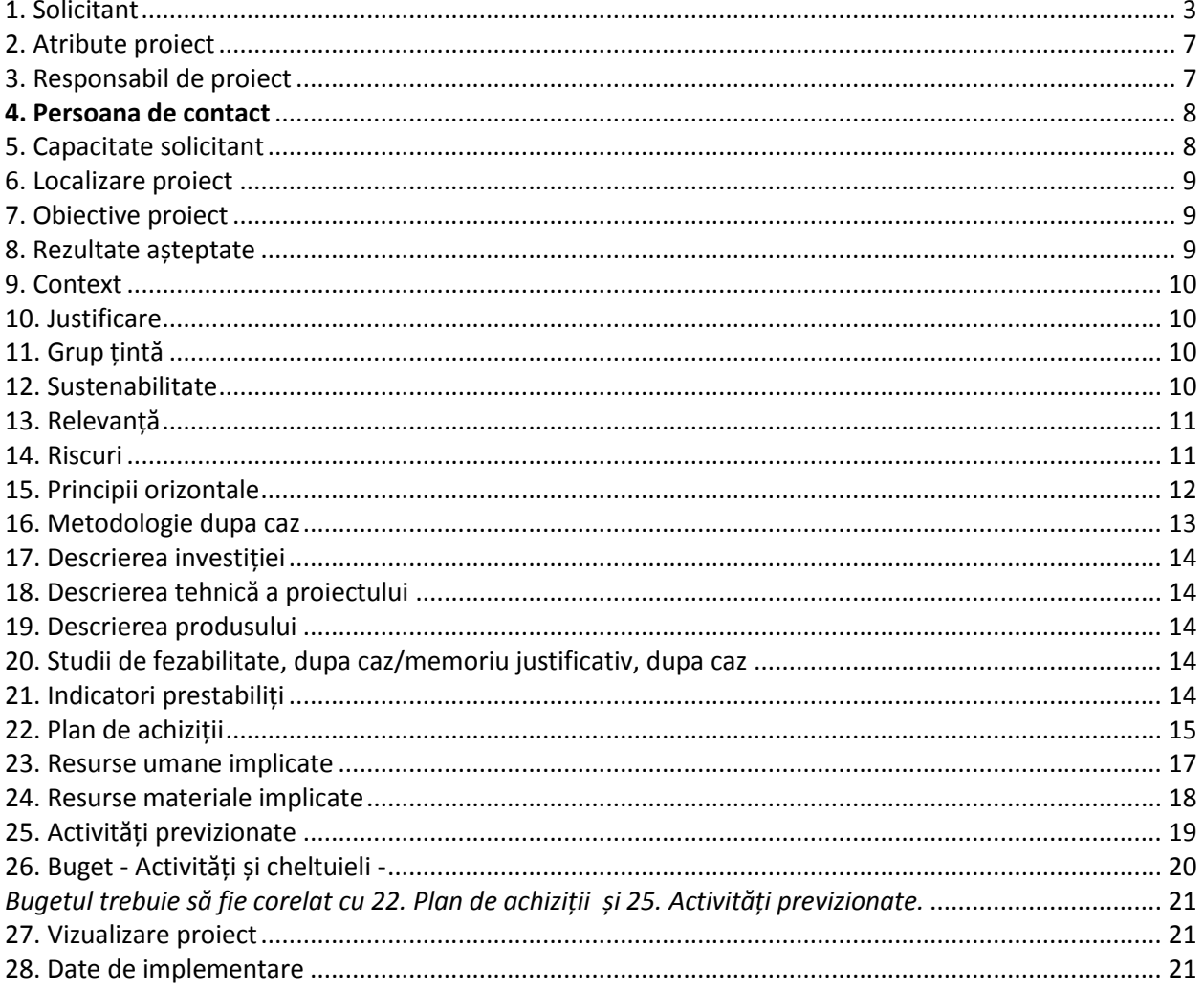

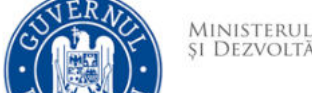

DGP AMPOPAM

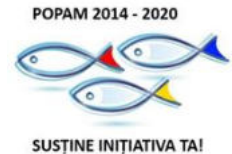

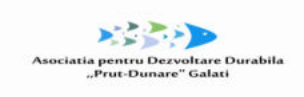

**UNIUNEA FUROPEANĂ** 

#### **Date generale**

Acest document reprezintă un îndrumar pentru completarea în aplicația electronică MySMIS a unei cereri de finanțare pentru apelul de proiecte depuse în cadrul Programului Operațional pentru Pescuit și Afaceri Maritime 2014-2020.

Aici sunt descrise secțiunile cererii de finanțare, aplicabile acestui apel, ce trebuie completate în MySMIS. Sunt incluse instrucțiuni, recomandări și explicații pentru completarea corectă a datelor solicitate.

Pentru a putea întocmi și depune o cerere de finanțare, prin aplicația MySMIS, trebuie să vă creați mai întâi un cont de utilizator –

<http://www.fonduri-ue.ro/images/files/mysmis/1.Creare.cont.pdf>

De asemenea, este necesară identificarea, crearea unei entități juridice -

<http://www.fonduri-ue.ro/images/files/mysmis/4.Identificare.electronic%C4%83.pdf>

După crearea unui cont de utilizator și identificarea unei entități juridice (i.e. solicitantul), puteți selecta, dintre apelurile deschise în cadrul diferitelor programe operaționale, apelul de proiecte aferent Priorității de Investiții IV din Programul Operațional pentru Pescuit și Afaceri Maritime 2014-2020 – FLAG Galati M2.

După crearea proiectului se pot introduce date în funcțiile definite de AM/FLAG la apelul ales. Introducerea de date se poate face pe pași, unul după celalalt, sau utilizând aleatoriu funcțiile din stânga ecranului.

Înainte de a începe completarea cererii de finanțare, citiți cu atenție prevederile din ghidul specific aferent acestui apel și asigurați-vă că ați înțeles toate condițiile de accesare a finanțării.

Citiți cu atenție instrucțiunile, recomandările și explicațiile incluse în acest document, înainte de completarea cererii de finanțare. Nerespectarea acestora poate conduce la respingerea cererii de finanțare pentru neconformitate administrativă sau depunctarea proiectului în etapa de evaluare tehnică și financiară.

După introducerea informațiilor în pasul respectiv este necesară salvarea acestora. După parcurgerea și completarea cu informații a tuturor pașilor se va putea genera din sistem cererea de finanțare în structura solicitată și cu datele introduse.

ATENȚIE!

Pentru o evitare a pierderii de date, se recomandă salvarea informațiilor după fiecare completare a câmpurilor prin apăsarea butonului "Salvare".

ATENȚIE!

În cazul în care proiectul este finanțat din mai multe apeluri, componenta reprezintă proiectul pentru fiecare apel.

ATENȚIE!

Indicaţiile de completare a cererii de finanțare sunt orientative, fiecare Autoritate de Management va stabili pentru fiecare apel în ghidul solicitantului structura cererii de finanțare (pașii) și indicațiile punctuale de completare ale cererilor de finanțare pe apelul respectiv.

Pentru acest apel de proiecte, aplicația MySMIS permite atașarea, la anumite secțiuni, a unor documente la cererea de finanțare, prin încărcarea fișierelor ce conțin aceste documente.

Conform prevederilor din ghidul specific, **este obligatorie anexarea documentelor enumerate capitolul 4, punctul 4.2. " Lista documentelor din dosarul Cererii de finanțare" din ghid**.

Toate aceste documente vor fi încărcate în MySMIS, în format PDF, după ce au fost semnate digital. Anexele pot fi încărcate în totalitate la o singură secțiune din cererea de finanțare (respectiv, la secțiunea Solicitant).

Pentru unele din anexele obligatorii, ghidul conține modele standard (e.g. declarație pe proprie raspundere, declarația privind încadrarea IMM, macheta ce conține analiza și previziunea financiară din) sau recomandate (memoriul justificativ/studiul de fezabilitate) – după completare, acestea vor fi salvate în format PDF, semnate digital și încărcate în MySMIS. Celelalte documente (e.g. documente statutare, documente cadastrale) vor fi scanate, salvate în format PDF, semnate digital și încărcate în MySMIS, la completarea cererii de finanțare. La încărcarea în aplicația MySMIS, denumiți fiecare fișier în mod corespunzător și sugestiv, în câmpul "Fișierul reprezintă".

# <span id="page-2-0"></span>**1. Solicitant**

*Informația se completează doar de către reprezentantul legal/împuternicit. al solicitantului*

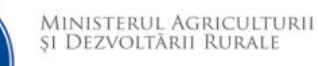

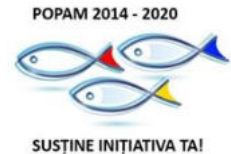

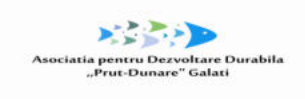

**UNIUNEA FUROPEANĂ** 

DGP AMPOPAM

*Cererea de finanţare, anexele şi declaraţiile se semnează de reprezentantul legal al solicitantului sau de un împuternicit al acestuia. Împuternicirea se face prin mandat de reprezentare, autentificat prin notariat, clar şi explicit în ceea ce priveşte perioada şi activităţile pentru care este dată împuternicirea.*

# **DATE DE IDENTIFICARE**

Datele cu privire la identificarea solicitantului, a reprezentantului legal și a sediului social sunt obligatorii. Datele trebuie să fie corelate cu cele din documentele statutare.

**Tipul organizației** - selectați:

- Persoana fizică autorizată; Întreprinderi individuale; Întreprinderi familiale (înființate în baza OUG nr. 44/2008, cu modificările și completările ulterioare);
- IMM –uri înființate în baza Legii nr. 31/ 1990 republicată, cu modificările și completările ulterioare);
- Organisme de drept public autoritate publică sau instituție publică;
- Organizații neguvernamentale; Regii Autonome;
- Asociații de pescari, organizații de producători, asociații de organizații de producători sau organizații interprofesionale;

**Nr. înregistrare** – introduceți numărul de înregistrare în Registrul Comerțului sau Registrul Asociațiilor și Fundațiilor

**Registru** – selectați Registrul Comerțului sau Registrul Asociațiilor și Fundațiilor

**Cod CAEN principal** – Introduceți codul CAEN de 4 cifre (clasa CAEN) ce reprezintă obiectul principal de activitate al societății. Nu introduceți aici codul CAEN vizat de proiect; acesta va fi introdus într – o altă secțiune din cererea de finanțare.

**Înregistrat în scopuri de TVA** – selectați DA sau NU. Dacă solicitantul este înregistrat în scopuri de TVA, atunci trebuie anexată la cererea de finanțare inclusiv Certificatul de înregistrare în scopuri de TVA.

În ceea ce privește reprezentantul legal, datele de identificare ale acestuia trebuie să corespundă cu documentul de identificare ce va fi anexat. Reprezentantul legal al solicitantului este persoana care are dreptul, conform actelor constitutive, sa reprezinte organizația și să semneze în numele acesteia.

În cazul necorelării informațiilor din documentele anterior menționate și cererea de finanțare, aceasta va fi respinsă în cadrul etapei de conformitate administrativă și eligibilitate.

# **Denumire (obligatoriu)**

# **Tipul organizației (obligatoriu)**

*Se va selecta tipul organizației în conformitate cu prevederile Ghidului Solicitantului, Capitolul 3.1* 

# **Cod fiscal (obligatoriu)**

**Nr. înregistrare (obligatoriu)** 

*Se completează cu nr. de înregistrare din registrele relevante pentru statutul juridic al solicitantului*

#### **Registru (obligatoriu)**  *Se selectează din nomenclator*

**Selectati.**

Registrul Comerțului

Registrul Asociațiilor și Fundațiilor

Registrul National al Autorităților Publice

#### **Cod CAEN principal**

*Se va trece codul CAEN principal - după caz*

**Data înființării**

**Înregistrat în scopuri de TVA: Da/Nu** – se va selecta după caz

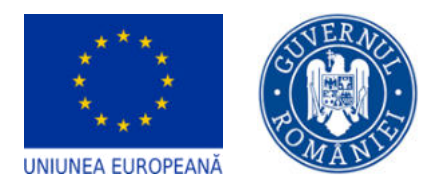

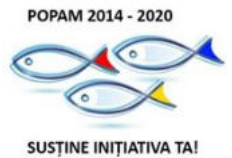

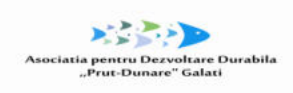

DGP AMPOPAM

#### **Entitate de drept public: Da/Nu**

#### **REPREZENTANT LEGAL**

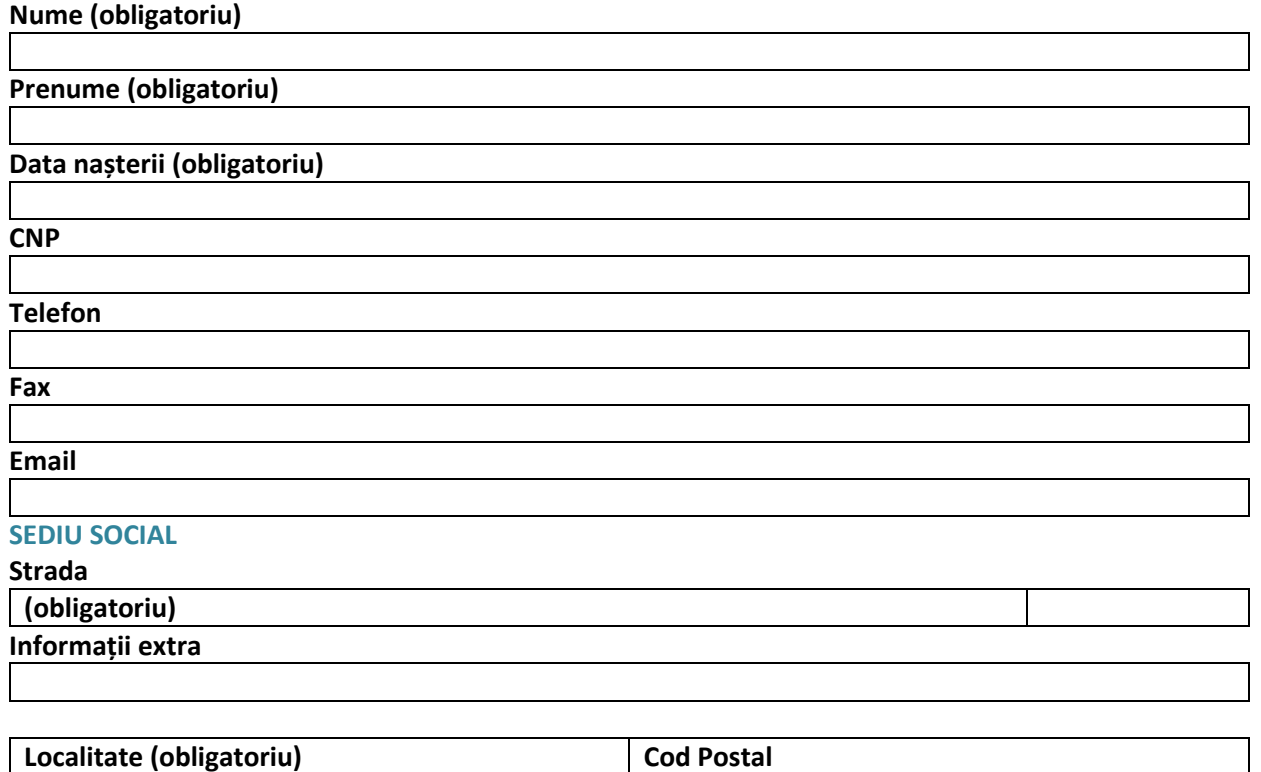

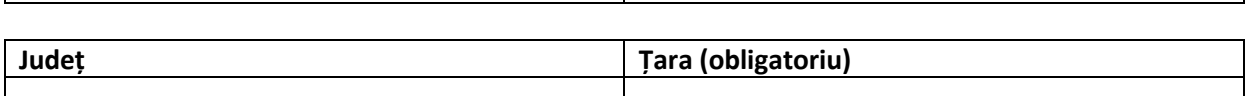

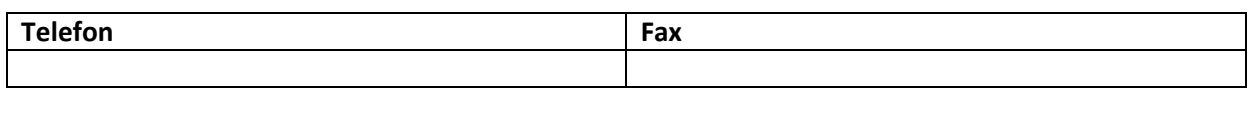

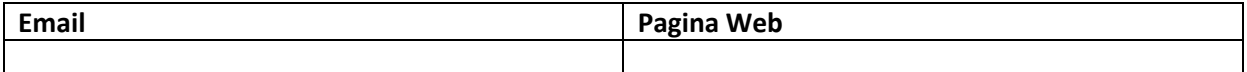

### **DATE FINANCIARE**

**Conturi bancare**

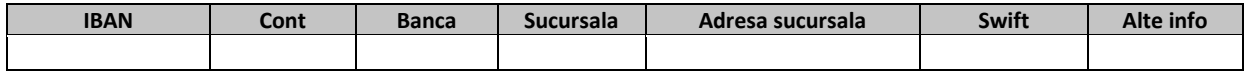

#### **Exerciții financiare**

Se vor completa datele de identificare ale conturilor bancare ce se preconizează a fi utilizate în cadrul proiectului. În acest sens, vă rugam să aveți în vedere modelul standard de contract de finanțare cu privire la rambursarea/ plata cheltuielilor.

Se vor completa informațiile aferente ultimelor 3 exerciții financiare (sau a tuturor exercițiilor financiare încheiate, în cazul solicitanților care au mai puțin de 3 exerciții financiare încheiate) anterior depunerii cererii de finanțare. Informațiile trebuie să corespundă cu situațiile financiare aferente. Informațiile referitoare la exercițiile financiare sunt obligatoriu de completat, în caz contrar cererea de finanțare va fi respinsă. Se vor completa, în mod obligatoriu, cel puțin următoarele date:

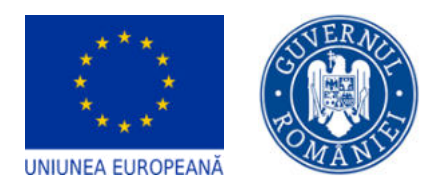

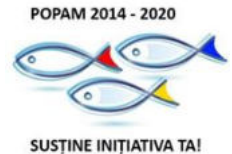

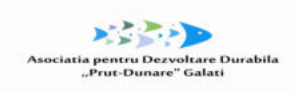

DGP AMPOPAM

- Numărul mediu de salariați
- Cifra de afaceri
- Active totale
- Capitalul social subscris
- Capitalul social propriu
- Profitul net
- Profitul din exploatare

Sau similar pentru institutiile publice

#### **Conturi bancare**

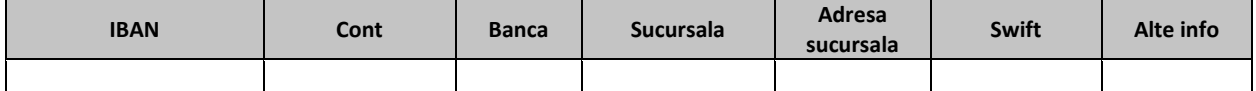

# **Exerciții financiare**

#### **Moneda: Lei**

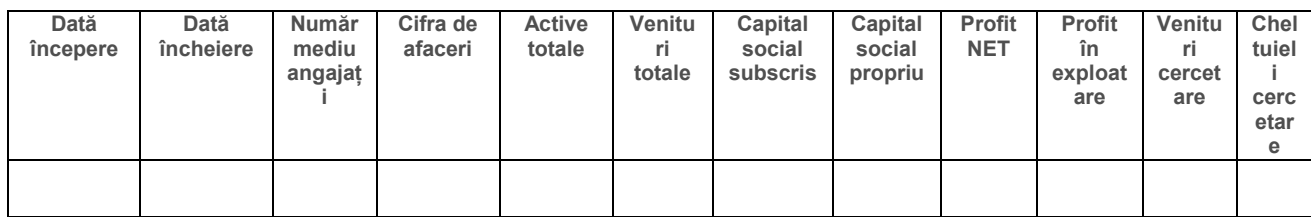

*Notă: Coloanele aferente veniturilor și cheltuielilor cu cercetarea se vor completa numai în cazul în care se desfășoară activitatea de cercetare, în caz contrar se va completa cu valoarea 0.*

#### **FINANTARI**

**Asistență acordată anterior –** Completați datele solicitate pentru toate finanțările din surse publice obținute de entitatea solicitantă în ultimii 3 ani fiscali (i.e. ultimii 2 ani fiscali înainte de data depunerii cererii de finanțare și anul curent cererii de finanțare).

#### **Asistență acordată anterior**

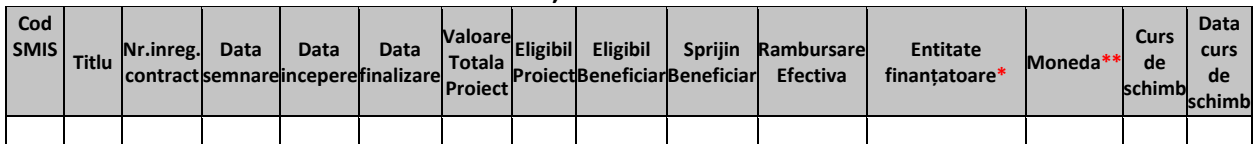

*\* Se va completa cu denumirea instituției care a acordat finanțarea \*\* LEI.* 

#### **Asistența solicitată**

#### **Asistența solicitată**

Completați cu informații despre finanțările solicitate, proiecte depuse pe măsuri din cadrul POPAM, precum și proiecte depuse la alte programe, pentru care nu a fost încă emisă o decizie privind finanțarea.

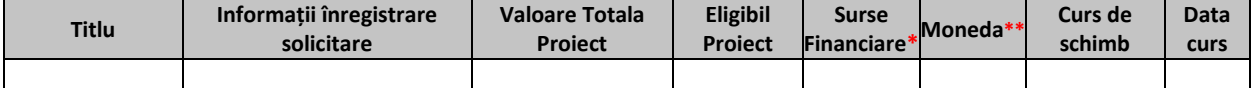

*\* \*Se va completa cu bugetul național și FEPAM \*\*LEI*

**Structura grupului Descrierea structurii grupului** 

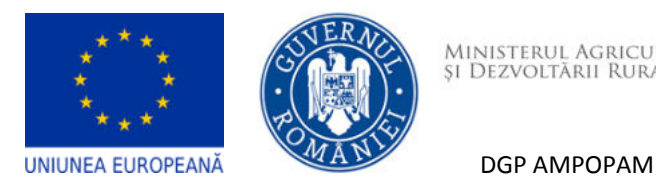

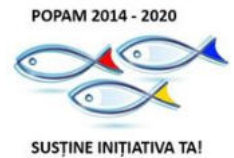

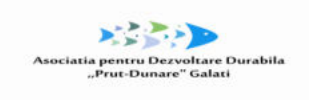

Daca este cazul, descrieți relațiile de parteneriat și/sau legătură a solicitantului cu alte întreprinderi, în conformitate cu prevederile Legii 346/2004, cu modificările și completările ulterioare. Corelați informațiile cu cele incluse în Declarația privind încadrarea în categoria IMM – Anexa E.

<span id="page-6-1"></span><span id="page-6-0"></span>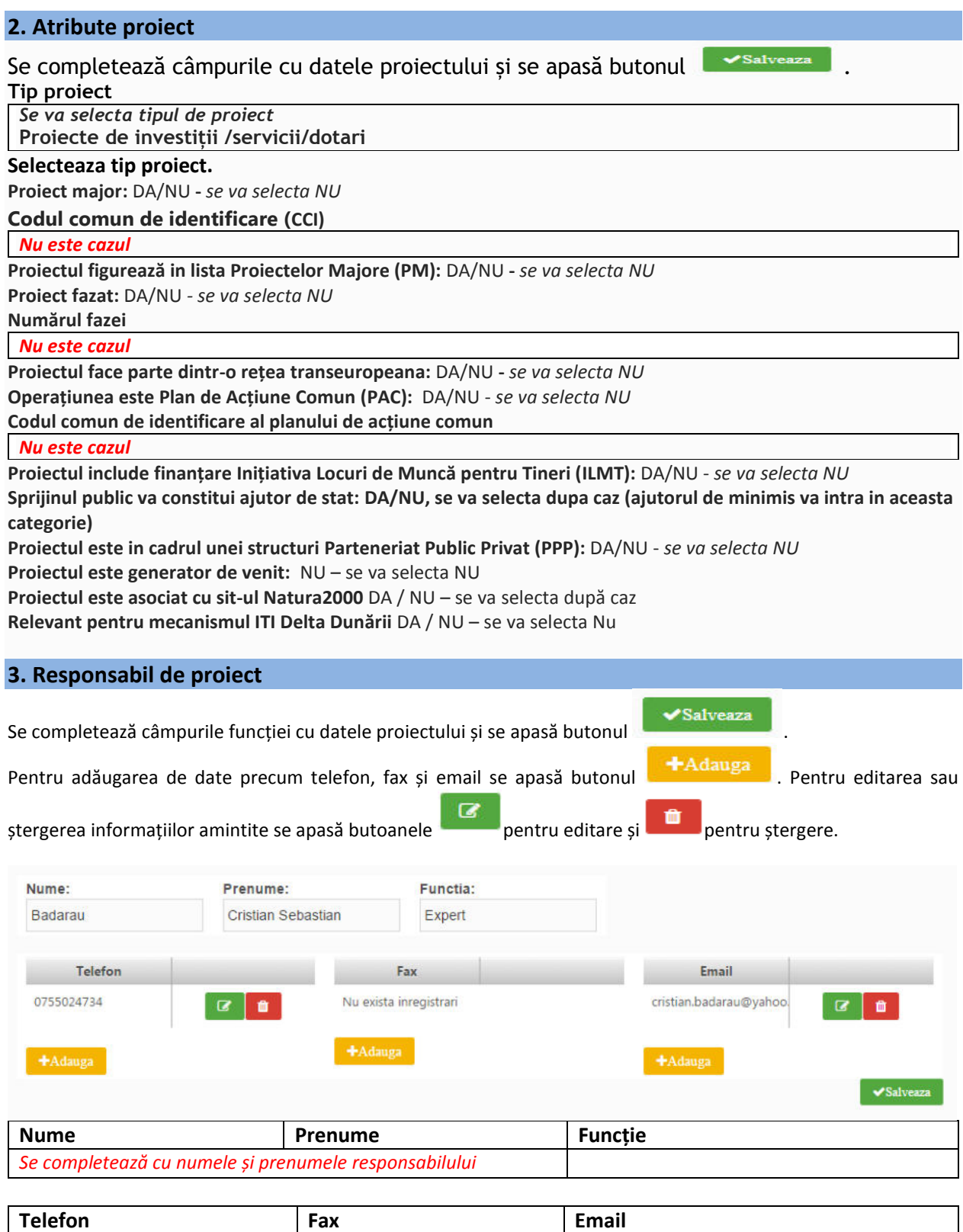

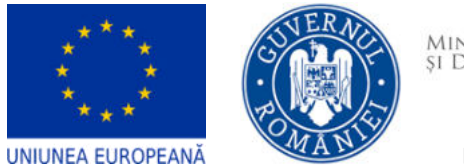

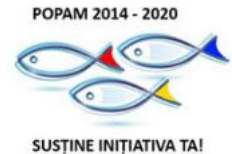

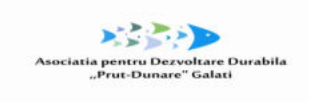

DGP AMPOPAM

Completați cu datele persoanei responsabile din partea solicitantului cu implementarea prezentului proiect.

<span id="page-7-0"></span>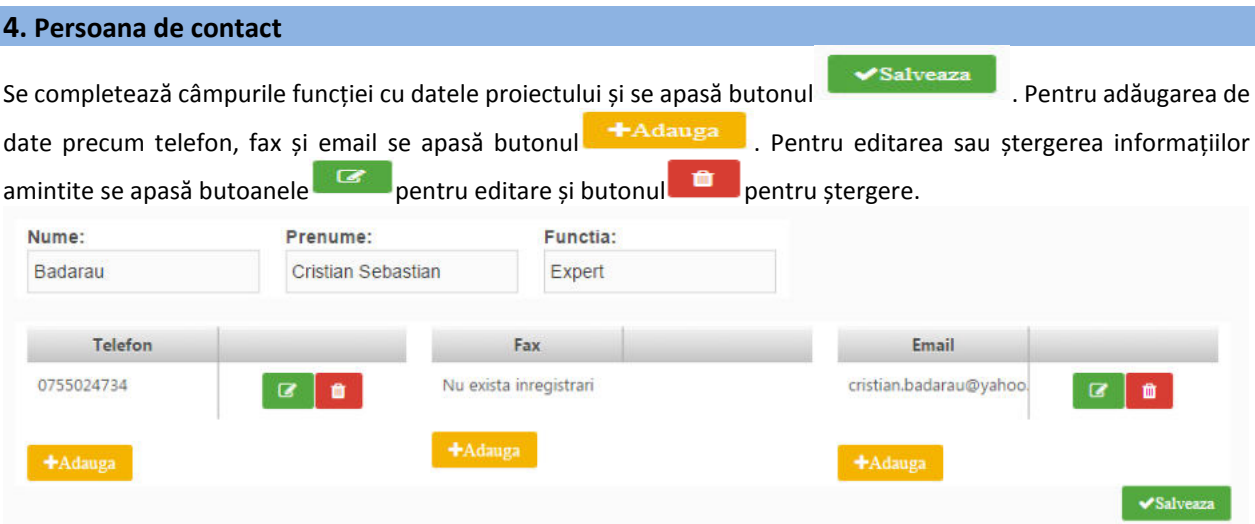

Persoana de contact este persoana desemnată de Solicitant să mențină contactul cu Autoritatea de Management în procesul de evaluare și selecție a Cererii de finanțare.

Persoana de contact poate fi aceeași cu reprezentantul legal sau responsabilul de proiect.

#### <span id="page-7-1"></span>**5. Capacitate solicitant**

Se completează câmpurile funcției cu datele proiectului și se apasă butonul **la Stativează** 

**Sursa de cofinanțare –** selectați "Contribuție privată" – varianta aplicabilă acestui apel

Contribuție privată/fara cofinantare

**Calitatea entității în proiect –** nu selectați niciuna din opțiunile disponibile (opțiunile disponibile nu sunt aplicabile acestui apel de proiecte

Nu se completeaza

**Alegeți cod CAEN relevant –** selectați domeniul de activitate (clasa CAEN = codul format din 4 cifre) vizat de proiect prin această cerere de finanțare. La momentul depunerii cererii de finanțare, domeniul de activitate trebuie deja înscris în obiectul de activitate a solicitantului conform actului constitutiv), indiferent dacă acesta reprezintă activitatea principală sau secundară a întreprinderii.

**Alegeti Cod CAEN.**

#### **Capacitate administrativa**

*Capacitatea administrativă (vă rugăm să menționați după caz, documente de înființare, acționari, capacitatea de a implementa proiectul și, dacă este posibil, includeți organigrama propusă pentru implementarea proiectului).*

#### **Capacitate financiara**

*Capacitatea financiară (vă rugăm să confirmați cel puțin capacitatea financiară a organizatiei responsabile pentru implementarea proiectului, pentru a demonstra că acesta este în măsură să garanteze lichiditățile necesare pentru o finanțare adecvată a proiectului, astfel încât să se asigure implementarea cu succes a acestuia și funcționarea în viitor, în plus față de celelalte activități ale entitatii).* 

**Capacitate tehnica** 

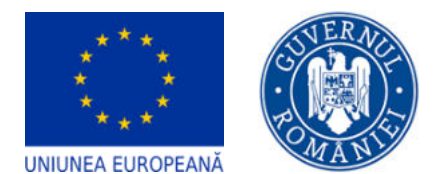

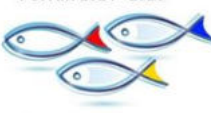

POPAM 2014 - 2020

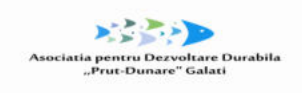

DGP AMPOPAM

**SUSTINE INITIATIVA TA!** 

*Capacitatea tehnică (vă rugăm să descrieti capacitatea tehnica (resurse materiale, servicii, locatie, etc) necesara pentru implementarea proiectului. Se va descrie succint activitatea de baza a solicitantului (personalul angajat, servicii oferite, alte informații relevante).* 

### **Capacitate juridica**

*Capacitatea juridică (indicați cel puțin statutul juridic al beneficiarului care permite implementarea proiectului, precum și capacitatea sa de a întreprinde acțiuni legale, dacă este necesar).*

# <span id="page-8-0"></span>**6. Localizare proiect**

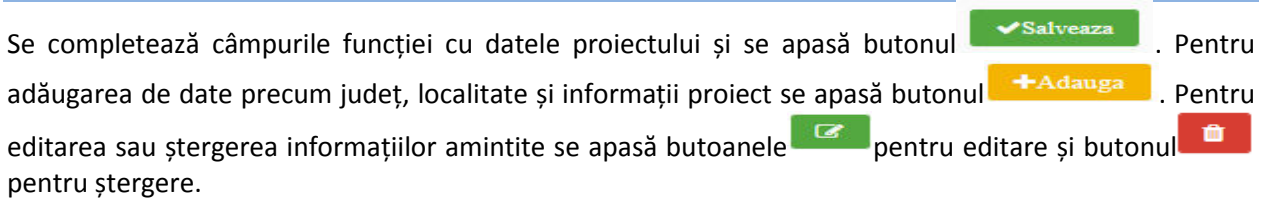

# **Se completează pentru fiecare componentă**

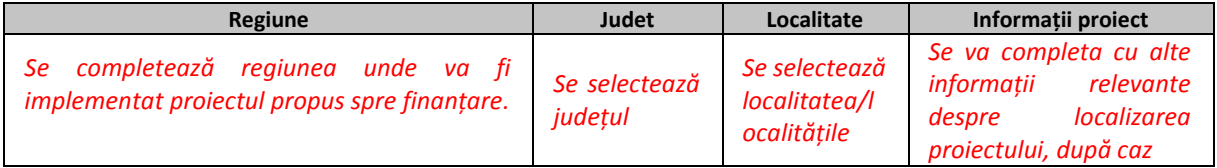

# <span id="page-8-1"></span>**7. Obiective proiect**

Se completează câmpurile funcției cu datele proiectului și se apasă butonul **Washimaria e apactului e apactului** adăugarea de date precum descriere obiective specifice ale proiectului se apasă butonul **e +Adauga** Pentru editarea sau ștergerea informațiilor amintite se apasă butoanele **pentru editare și butonul** 

**n Exercicia** pentru ștergere.

# **Obiectivul general al proiectului/Scopul proiectului**

*Se va prezenta si descrie obiectivul general ale proiectului; de asemenea, se va explica cum contribuie proiectul la realizarea obiectivelor măsurii de finanțare.* 

#### **Obiectivele specifice ale proiectului**

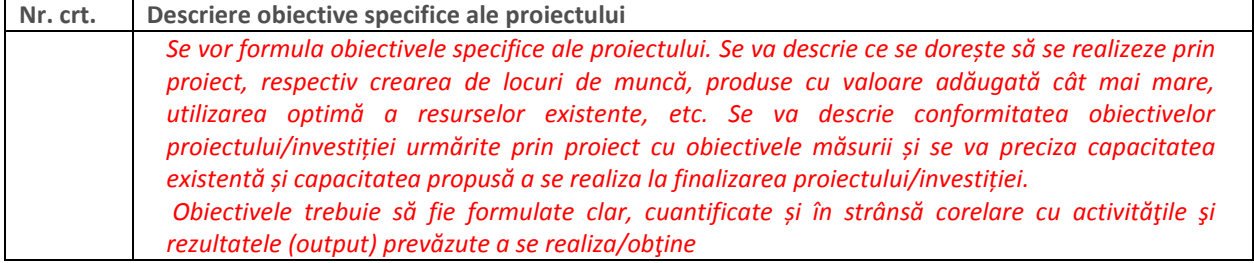

#### <span id="page-8-2"></span>**8. Rezultate așteptate**

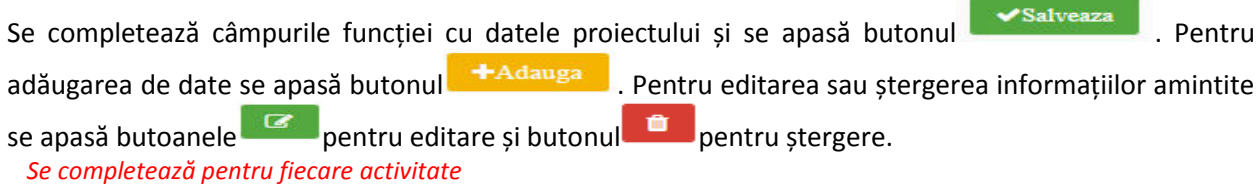

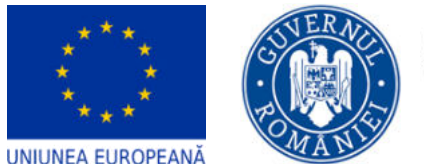

DGP AMPOPAM

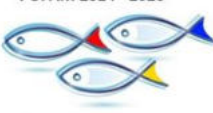

POPAM 2014 - 2020

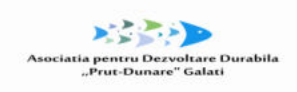

**SUSTINE INITIATIVA TA!** 

**Nr. crt. Detalii rezultat**  *Se completează cu formularea și descrierea fiecărui rezultat*

# <span id="page-9-0"></span>**9. Context**

Se completează câmpul funcției cu datele proiectului și se apasă butonul subsatveaza

*În cadrul acestei secțiuni se vor prezenta, cu titlu de exemplu, următoarele:*

- *Contextul promovării proiectului, precum și complementaritatea cu alte proiecte finanțate din fonduri europene sau alte surse, Date generale privind investiția propusă*
- *Componentele și activitățile investiției, și modul în care adresează problemele identificate în secțiunea Justificarea proiectului, Aspecte detaliate legate de localizarea proiectului*

# <span id="page-9-1"></span>**10. Justificare**

Se completează câmpul funcției cu datele proiectului și se apasă butonul .

*În vederea justificării proiectului, se vor prezenta următoarele elemente:*

- *modul în care proiectul relaţionează/se încadrează/răspunde unei strategii naţionale în domeniu, modul în care proiectul se corelează cu alte proiecte finanţate din fonduri publice/private în regiune/ judeţ/național, modul în care proiectul se încadrează în strategia națională sau locală de dezvoltare, Politica Comună de Pescuit, Strategia pentru Mediul Marin , Strategia Națională a Sectorului Pescăresc etc.*
- *principalele probleme care justifică intervențiile*
- *probleme legate de guvernanța în domeniu care justifică necesitatea/oportunitatea proiectului*

# <span id="page-9-2"></span>**11. Grup țintă**

Se completează câmpul funcției cu datele proiectului și se apasă butonul l

*Se vor indica grupurile/entitățile care vor beneficia sau care sunt vizate de rezultatele proiectului, direct sau indirect.* 

*(Beneficiarul finanțării, comunitatea locală, bugetul local, sectorul în care activează etc.)*

*Specificați clar dacă proiectul prevede angajarea de persoane din categorii defavorizate ( a se vedea precizările din grila de evaluare calitativa tehnică și economica în acest sens). Dacă da, menționați categoria (categoriile) avute în vedere, precum și alte detalii pe care le considerați relevante în acest context.*

# <span id="page-9-3"></span>**12. Sustenabilitate**

Se completează câmpul funcției cu datele proiectului și se apasă butonul **la Salveaza** Completați doar câmpul **Descriere/valorificarea rezultatelor:** 

*Se va preciza modul in care proiectul se va autosusţine financiar după încetarea finanţării solicitate prin prezenta cerere de finanţare, capacitatea de a asigura operarea şi întreţinerea investiţiei după finalizare (entităţi responsabile, fonduri, activităţi, orizont de timp. De asemenea, se va preciza modalitatea prin care proiectul va evalua/cuantifica şi estima impactul pe care îl au activităţile de diseminare/conştientizare, atât în perioada de implementare, cât şi după finalizarea proiectului):*

- *Ce acţiuni/activităţi vor trebui realizate şi/sau continuate după finalizarea proiectului*
- *Cum vor fi realizate aceste acţiuni/activităţi şi ce resurse vor fi necesare*
- *Posibilitatea de a obţine alte fonduri după finalizarea proiectului*
- *Nivelul/Statutul de protecţie vizat conform legislaţiei naţionale cu privire la ...... (dacă este relevant)*
- *Cum, unde şi de cine va fi utilizat echipamentul/locația/etc. după finalizarea proiectului*
- *În ce măsură vor fi diseminate rezultatele şi experienţele după finalizarea proiectului către persoanele şi/sau organizaţiile care le-ar putea utiliza cel mai bine (vă rugăm identificaţi pe cât posibil aceste persoane/organizaţii)*

*Alte aspecte relevante*

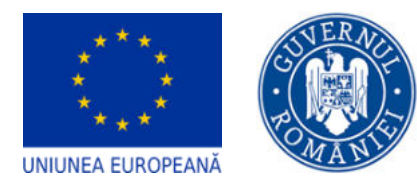

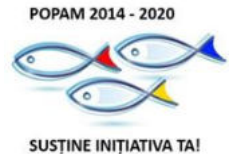

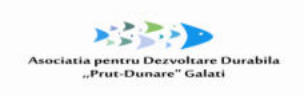

DGP AMPOPAM

**Furnizați informații cu privire la toate acordurile instituționale relevante cu părți terțe pentru implementarea proiectului si exploatarea cu succes a facilităților care au fost planificate si eventual încheiate**

*Daca este cazul*

**Oferiți detalii cu privire la modul in care va fi gestionata infrastructura după încheierea proiectului (si anume, numele operatorului; metode de selecție - administrare publica sau concesiune; tip de contract etc.)** 

*Cum va fi asigurată operarea infrastructurii, unde este cazul*

**Transferabilitatea rezultatelor** 

*Nu este cazul*

#### <span id="page-10-0"></span>**13. Relevanță**

#### $\triangleright$  Se completează câmpurile funcției cu datele proiectului și se apasă butonul **Referitoare la proiect**

Salveaza

*Se va completa cu informații despre relevanța proiectului*

#### **Referitoare la SUERD**

*Se va completa: nu este cazul*

#### **Aria prioritara SUERD Strategia UE pentru Regiunea Dunării**

*Se va selecta N/A( nu este cazul)* 

#### **Referitoare la alte strategii**

*Se va completa cu informații privind modul în care proiectul va contribui la realizarea obiectivelor uneia / a mai multora dintre strategiile enumerate mai jos, sau a altor strategii relevante:* 

#### **Strategii relevante**

*Se selecteaza in acord cu informatiile mentionate in sectiunea referitoare la alte strategii* 

#### <span id="page-10-1"></span>**14. Riscuri**

 $\bullet$ 

Se completează câmpurile funcției cu datele proiectului și se apasă butonul **Externatului**. Pentru

adăugarea de date se apasă butonul **+Adauga** . Pentru editarea sau ștergerea informațiilor amintite se apasă butoanele pentru editare și butonul **de pentru ștergere.** 

Identificati riscurile ce pot afecta implementarea proiectului in conditiile prevazute (activitati, rezultate, obiective, buget, plan de achizitii etc) si masurile de atenuare a acestora.

#### **Descriere:**

*Se vor descrie principalele constrângeri şi riscuri identificate pentru implementarea proiectului*

#### **Detaliere riscuri:**

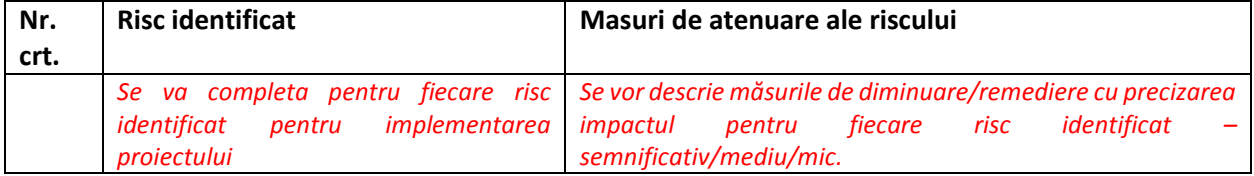

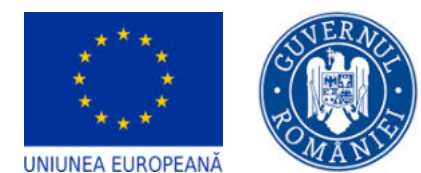

DGP AMPOPAM

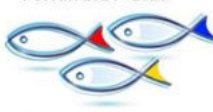

POPAM 2014 - 2020

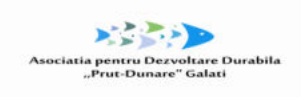

**SUSTINE INITIATIVA TA!** 

# <span id="page-11-0"></span>**15. Principii orizontale**

Se completează câmpurile funcției cu datele proiectului și se apasă butonul **superiore de la se constructe** 

Egalitate de sanse Dezvoltare durabilă

### **Egalitate de șanse**

*A se vedea în acest sens recomandările din Ghidul privind integrarea principiilor orizontale în cadrul proiectelor finanţate din Fondurile Europene Structurale şi de Investiţii 2014-2020*

#### **Egalitatea de gen**

*Se completează cu o prezentare a modului în care beneficiarul va asigura egalitatea de şanse şi de tratament între angajaţi, femei şi bărbaţi, în cadrul relaţiilor de muncă de orice fel.*

#### **Nediscriminare**

*Se completează cu o prezentare a modului în care beneficiarul va asigura condițiile pentru prevenirea oricărei forme de discriminare în implementarea proiectului.* 

### **Accesibilitate persoane cu dizabilități**

*Se completează cu o prezentare modului în care solicitantul se va asigura că principiul accesibilității va fi respectat. (în cadrul tuturor investiţiilor în infrastructură, se va avea în vedere ca toate obstacolele fizice să fie înlăturate / ameliorate, vor fi prevăzute spaţii speciale de acces în vederea asigurării accesibilităţii pentru persoanele cu dizabilităţi, îndeplinind astfel prevederile legislaţiei în vigoare cu privire la accesul în clădirile şi structurile de utilitate publică).*

#### **Schimbări demografice**

*Nu este cazul*

# **DEZVOLTARE DURABILĂ**

*A se vedea în acest sens recomandările din Ghidul privind integrarea principiilor orizontale în cadrul proiectelor finanţate din Fondurile Europene Structurale şi de Investiţii 2014-2020, partea a II-a Dezvoltarea Durabilă*

*In calitate de potenţial beneficiar, puteţi utiliza o serie de întrebări în stadiul de definire a proiectului, cum ar fi:*

- *Implementarea proiectului ar putea avea un efect direct negativ direct sau indirect asupra mediului, utilizării eficiente a resurselor, biodiversităţi?*
- *Activitățile și/sau rezultatele proiectului ar putea avea un impact pozitiv asupra utilizării resurselor?*
- *Activitățile și/sau rezultatele proiectului ar putea avea impact asupra atenuării efectelor schimbărilor climatice?*
- *Activitățile și/sau rezultatele proiectului ar putea contribui la ameliorarea stării de sănătate a populației? (spre exemplu prin diminuarea/ eliminare riscului de poluare sau reducerea volumului de deşeuri)*
- *Activitățile și/sau rezultatele proiectului ar putea contribui la protejarea cadrului natural (terestru şi acvatic) sau la conservarea şi protejarea habitatelor din ariile protejate?*
- *Implementarea proiectului ar putea contribui la creşterea gradului de siguranţă în condiţii de riscuri naturale (alunecări de teren, risc de inundaţii)?*
- *Implementarea proiectului ar putea contribui la creşterea responsabilităţii faţă de mediul înconjurător?*
- *Implementarea proiectului ar putea contribui la revitalizarea zonelor degradate?*
- *Există informaţii, studii sau analize pentru determinarea situaţiei iniţiale?*
- *Există o progonozare a efectelor negative pe termen lung asupra mediului?*

*Răspunsul la întrebările propuse vă vor sprijini să determinaţi dacă un anumit proiect are implicaţii directe sau indirecte asupra protecția mediului, utilizării eficiente a resurselor, conservării şi protejării biodiversităţii. De asemenea, pot fi identificate măsuri de atenuare și adaptare la schimbările climatice, dezvoltare a rezistenței în fața dezastrelor, precum şi prevenirea și gestionarea riscurilor.* 

#### **Poluatorul plătește**

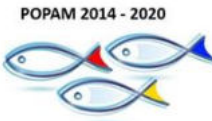

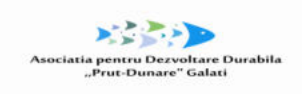

**UNIUNEA EUROPEANĂ** 

DGP AMPOPAM

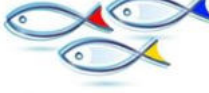

**SUSTINE INITIATIVA TA!** 

*Conform prevederilor de Drept al mediului, principiul "Poluatorul plătește" impune obligația ca poluatorul sǎ suporte cheltuielile pentru realizarea mǎsurilor de prevenire a poluării sau sǎ plătească pentru pagubele provocate de poluare.* 

*Implementarea acestui principiu la nivel european a fost realizatǎ prin Directiva 2004/35/CE privind răspunderea de mediu, care a fost transpusǎ în legislația româneascǎ prin OUG nr. 68/2007 privind răspunderea de mediu cu referire la prevenirea şi repararea prejudiciului asupra mediului.* 

*Principiul prevede ca potenṭialul poluator sǎ suporte toate costurile poluării pe care el a cauzat-o. Cu toate acestea, principiul este unul economic şi nu unul juridic. Aceasta înseamnă cǎ nu se intenționează sǎ se pedepsească poluatorul, ci sǎ se stabilească condițiile economice necesare astfel încât sǎ fie luate în considerare toate costurile de mediu asociate cu operațiunile poluatorului, acest proces ducând la o dezvoltare durabilǎ.*

*Principiul "Poluatorul plătește" urmărește ca sarcina costurilor controlului asupra mediului sǎ revină în primul rând poluatorilor, asigurându-se astfel faptul cǎ mecanismele de piațǎ iau în considerare aceste costuri şi cǎ resursele vor fi alocate corespunzǎtor în producție şi consum.*

*Oricine produce daune mediului, pericole sau riscuri este responsabil sǎ evite, sǎ reduca şi sǎ combatǎ acele daune, pericole şi riscuri. Acest principiu exprimǎ astfel răspunderea în sens larg, cuprinzând orice obligație de a respecta prevederile legislative, pânǎ la suportarea sancțiunilor contravenționale penale sau civile.*

*Se completează prin referirea la modul în care proiectul va aduce o contribuţie la respectarea principiului care prevede ca plata costurilor cauzate de poluare să fie suportată de cei care o generează*

#### **Protecția biodiversității**

*În vederea protejării acestui valoros capital natural şi asigurării unei stări favorabile de conservare a habitatelor naturale, este importantă implementarea măsurilor privind conservarea şi protejarea biodiversităţii în orice proiect de dezvoltare viitoare.* 

*Biodiversitatea implică patru nivele de abordare, respectiv diversitatea ecosistemelor, diversitatea speciilor, diversitatea genetică şi diversitatea etnoculturală.*

*Se completează, spre exemplu, prin referirea la modul în care proiectul va aduce o contribuţie la implementarea legislației privind managementul ariilor naturale protejate, conservarea zonelor umede etc...* 

#### **Utilizarea eficientă a resurselor**

*Se va completa cu descrierea efectivă a activităţilor din proiect orientate către direcționarea investițiilor spre opțiunile cele mai economice din punct de vedere al utilizării resurselor și cele mai durabile, evitarea investițiilor care pot avea un impact negativ semnificativ asupra mediului sau climatului și sprijinirea acțiunilor de atenuare a altor eventuale impacturi, adoptarea unei perspective pe termen lung pentru compararea costului diferitelor opțiuni de investiții asupra ciclului de viață sau creșterea utilizării achizițiilor publice ecologice.*

#### **Atenuarea și adaptarea la schimbările climatice**

*Prin schimbări climatice se înțeleg acele schimbări ale climatului pe glob datorită activității umane, în principal datorită emisiilor de gaze cu efect de seră (CO2, metan, monoxid de azot etc.), al căror efect principal este încălzirea globală a atmosferei.*

*Adaptarea înseamnă luarea de măsuri pentru a consolida rezistența societății la schimbările climatice și pentru a reduce la minimum impactul efectelor negative ale acestora.* 

*Atenuarea înseamnă reducerea sau limitarea emisiilor de gaze cu efect de seră.*

*Se completează, spre exemplu, cu descrierea modului în care activităţile proiectului, prin măsurile dedicate ariilor naturale protejate, în special zonele împădurite, zonele umede sau alte tipuri de infrastructură verde, contribuie direct sau indirect la sechestrarea carbonului, etc;* 

#### **Reziliența la dezastre**

*Se completează cu descrierea modului în care activităţile proiectului contribuie, spre exemplu, la măsurile de protecţie a biodiversităţii, inclusiv crearea de zone umede, refacerea ecosistemelor şi alte măsuri de infrastructură verde, ce contribuie la reţinerea naturală a apei şi reducerea riscului de secetă, prevenirea și reducerea riscurilor de inundații și incendii de pădure.* 

*Se va completa dacă este cazul.*

#### <span id="page-12-0"></span>**16. Metodologie dupa caz**

Se completează câmpul funcției cu datele proiectului și se apasă butonul **1990 Salveaza Metodologie** 

DGP AMPOPAM

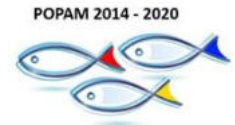

**SUSTINE INITIATIVA TA!** 

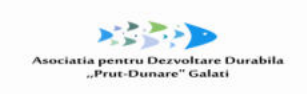

*Vor fi descrise/detaliate:* 

UNIUNEA EUROPEANĂ

- *managementul proiectului: organizaţiile implicate, echipa de proiect, rolul membrilor echipei de implementare a proiectului, atributiile altor persoane fizice/juridice implicate in implementarea proiectului, etc.*
- *cheltuielile cu salariile, respectiv pentru fiecare persoană care implementează activităţi din cadrul beneficiarului (valoarea netă/oră, valoarea totală/oră, nr. ore/zi, nr zile/luni lucrate), in cazul in care acestea fac parte din echipa solicitantului.*

### <span id="page-13-0"></span>**17. Descrierea investiției**

Se completează câmpul funcției cu datele proiectului și se apasă butonul . **Descrierea investiției**

*La această secțiune se va completa cu titlul investiției, se va fundamenta necesitatea și oportunitatea investiției. Se va descrie rezumativ investiția ce urmeaza a fi executată. Se vor descrie si justifica punctajele acordate de solicitant pentru criteriile din cadrul Grilei de punctaj.* 

### <span id="page-13-1"></span>**18. Descrierea tehnică a proiectului**

Se completează câmpul funcției cu datele proiectului și se apasă butonul . Descrieți proiectul, specificând ce se dorește a se realiza prin implementarea acestuia.

Nu este necesar să enumerați activitățile proiectului, acestea făcând obiectul secțiunii dedicate activităților. **Descrierea tehnică a proiectului**

*Pentru cladiri si retele se va face o descriere a solutiilor tehnice avute in vedere, cu recomandari privind tehnologia de realizare si conditiile de exploatare ale fiecarui obiect.* 

*Pentru dotari se vor prezenta caracteristicile tehnice și funcționale ale acestora* 

# <span id="page-13-2"></span>**19. Descrierea produsului**

Se completează câmpul funcției cu datele proiectului și se apasă butonul **superficient Descrierea produsului/produselor** 

*Se va descrie produsul/serviciul rezultat, caracteristici, funcționalitate, beneficii principale, calitatea și siguranța alimentara, după caz.*

#### <span id="page-13-3"></span>**20. Studii de fezabilitate, dupa caz/memoriu justificativ, dupa caz**

*Se atasează Anexa 3/3.1 - Studiul de fezabilitate pentru investițiile care prevăd construcții montaj, Anexa 3A/3B – Memoriu justificativ (după caz), cu Anexa 4, 4.1 - Anexe financiare (pentru privati),* 

#### <span id="page-13-4"></span>**21. Indicatori prestabiliți**

Se completează câmpurile funcției cu datele proiectului și se apasă butonul **Electrician al Anglia**. Pentru

adăugarea de date se apasă butonul **. + + Adauga** . Pentru editarea sau ștergerea informațiilor

amintite se apasă butoanele pentru editare și butonul pentru ștergere.

*Se completează pentru fiecare componentă*

# *Indicatori prestabiliti de rezultat*

**An de referinţă** – completați cu anul (anterior) depunerii cererii de finanțare.

**Valoare referință** - completați cu 0 în cazul unităților nou înființate sau cu valoarea înregistrată în anul (anterior) depunerii cererii de finanțare

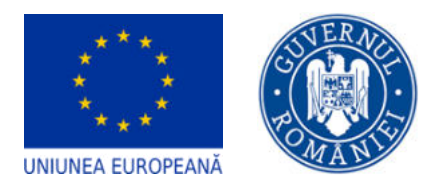

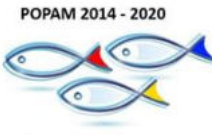

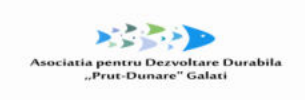

DGP AMPOPAM

**SUSTINE INITIATIVA TA!** 

**Total** – completați cu valoarea țintă a indicatorului ca urmare implementării proiectului ce va trebui atinsă până la sfârşitul perioadei de monitorizare a proiectului (în cel puţin unul din anii ulteriori implementării proiectului, dar nu mai târziu de ultimul an al perioadei de monitorizare).

**Femei, Bărbați** – nu completați aceste câmpuri

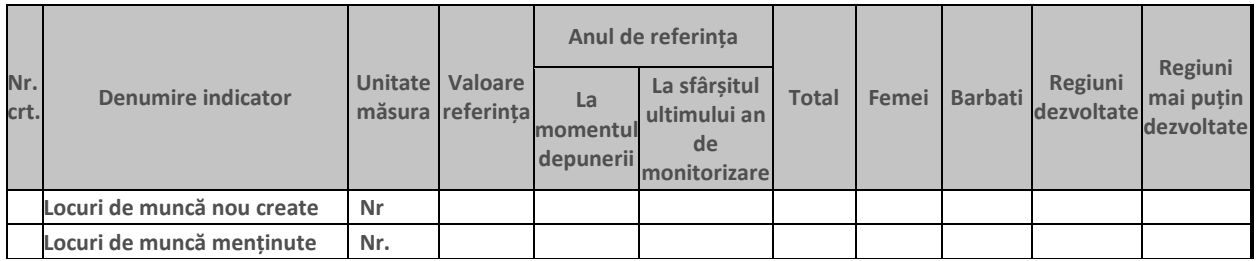

Indicatori prestabiliti de realizare *nu se va completa*

# <span id="page-14-0"></span>**22. Plan de achiziții**

Se completează câmpuri funcției cu datele proiectului și se apasă butonul **Salveaza** . Pentru

adăugarea de date se apasă butonul . Pentru editarea sau ștergerea informațiilor amintite

se apasă butoanele pentru editare și butonul **din pentru ștergere.** *Se completează pentru proiectele care au prevăzute achiziții (pentru achizițiile realizate deja, pentru achiziții previzionate)* 

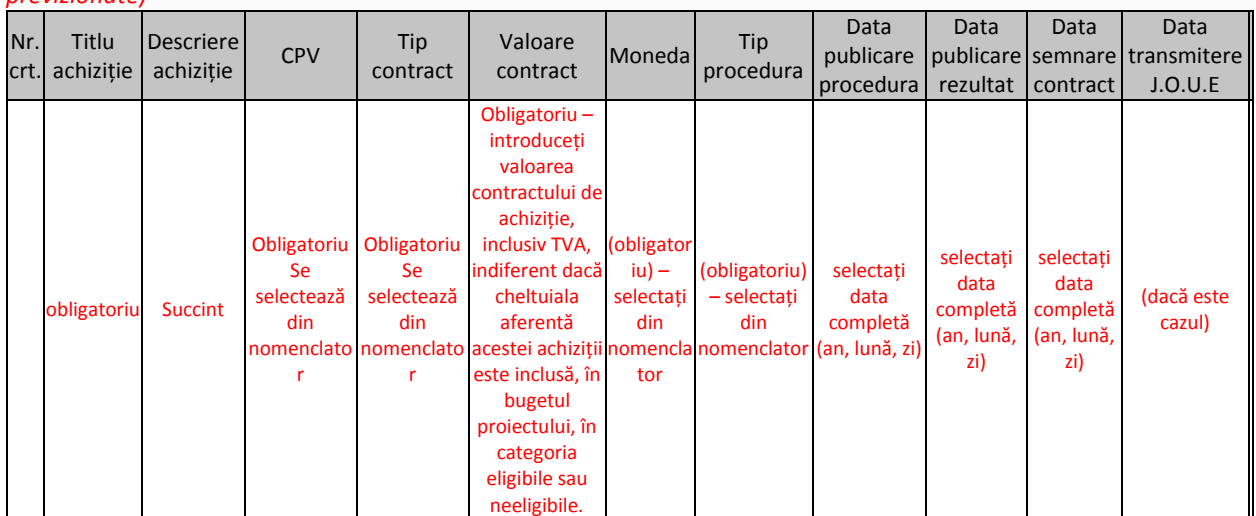

Completați detaliile aferente tuturor contractelor de achiziţie atribuite şi/sau preconizate a fi atribuite pentru implementarea proiectului, indiferent de procedura de atribuire urmată, indiferent dacă este vorba de cheltuieli eligibile/neeligibile.

Atribuirea contractelor de achiziție lucrări, servicii, bunuri trebuie să se realizeze cu respectarea prevederilor Legea 98/2016 privind achizițiile publice pentru solicitanții publici, Instrucțiuni achiziții aplicabile solicitanților privați pentru atribuirea contractelor de furnizare, servicii sau lucrări finanțate din fonduri europene.

Atribuirea contractelor de achiziție pentru cheltuielile ce pot fi considerate eligibile înainte de semnarea contractului de finanțare (ex. consultanță pentru elaborarea cererii de finanțare) trebuie să fie realizate cu respectarea prevederilor mai sus menționate.

Completați detaliile aferente tuturor contractelor de achiziție atribuite și/sau preconizate a fi atribuite pentru implementarea proiectului, indiferent de procedura de atribuire urmată, indiferent dacă este vorba de cheltuieli eligibile/neeligibile.

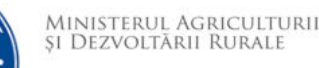

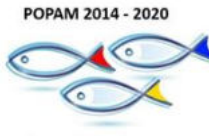

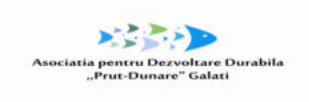

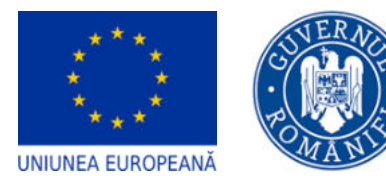

DGP AMPOPAM

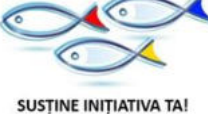

Atribuirea contractelor de achiziție lucrări, servicii, bunuri trebuie să se realizeze cu respectarea prevederilor Ordinului ministrului fondurilor europene nr. 1.284/2016, privind aprobarea Procedurii competitive aplicabile solicitanților/beneficiarilor privați pentru atribuirea contractelor de furnizare, servicii sau lucrări finanțate din fonduri europene.

Atribuirea contractelor de achiziție pentru cheltuielile ce pot fi considerate eligibile înainte de semnarea contractului de finanțare (ex. consultanță pentru elaborarea cererii de finanțare) trebuie să fie realizate cu respectarea prevederilor aceluiași Ordin.

**Pentru achizițiile realizate deja** (contracte de achiziție atribuite) până la depunerea cererii de finanțare (e.g. serviciile de consultanță pentru elaborarea cererii de finanțare), completați următoarele:

**Titlu achiziţie** (obligatoriu) – titlul contractului de achiziție, succint și sugestiv

- **Descriere achiziţie**  descriere succintă a obiectului contractului de achiziție
- **CPV** (obligatoriu) selectați din nomenclator, conform Vocabularului comun privind achiziţiile publice (Common Procurement Vocabulary), aprobat prin Regulamentul (CE) nr. 2195/2002 (http://eur-lex.europa.eu/legal-content/RO/TXT/?uri=celex:32002R2195)
- **Tip contract** (obligatoriu) selectați din nomenclator opțiunea aplicabilă
- **Tip procedura** (obligatoriu) selectați din nomenclator "Achiziție directă" sau "Achiziție privată", după caz
- **Valoare contract** (obligatoriu) introduceți valoarea contractului de achiziție, inclusiv TVA, indiferent dacă cheltuiala aferentă acestei achiziții este inclusă, în bugetul proiectului, în categoria eligibile sau neeligibile.
- **Moneda** (obligatoriu) selectați din nomenclator
- **Dată publicare procedură**  selectați data completă (an, lună, zi)
- **Dată publicare rezultat**  selectați data completă (an, lună, zi)
- **Dată semnare contract** (obligatoriu) selectați data completă (an, lună, zi)
- **Dată transmitere J.O.U.E.** (dacă este cazul)

**Pentru achiziții previzionate** după semnarea contractului de finanțare completați următoarele:

- **Titlu achiziţie** (obligatoriu) titlul contractului de achiziție, succint și sugestiv
- **Descriere achiziţie**  descriere succintă a obiectului contractului de achiziție
- **CPV** (obligatoriu) selectați din nomenclator
- **Tip contract** (obligatoriu) selectați din nomenclator opțiunea aplicabilă
- **Tip procedura** (obligatoriu) selectați din nomenclator "Achiziție directă" sau "Achiziție privată", după caz
- **Valoare contract** (obligatoriu) introduceți valoarea contractului de achiziție, inclusiv TVA, indiferent dacă cheltuiala aferentă acestei achiziții este inclusă, în bugetul proiectului, în categoria eligibile sau neeligibile.
- **Moneda** (obligatoriu) selectați din nomenclator
- **Dată publicare procedură** (obligatoriu) selectați cel puțin anul și luna, estimând demararea implementării proiectului (semnarea contractului de finanțare) la aproximativ 6 luni de la depunerea cererii de finanțare
- **Dată publicare rezultat** (obligatoriu) selectați cel puțin anul și luna, estimând demararea implementării proiectului (semnarea contractului de finanțare) la aproximativ 6 luni de la depunerea cererii de finanțare
- **Dată semnare contract** (obligatoriu) selectați cel puțin anul și luna, estimând demararea implementării proiectului (semnarea contractului de finanțare) la aproximativ 6 luni de la depunerea cererii de finanțare
- **Dată transmitere J.O.U.E.** (dacă este cazul)

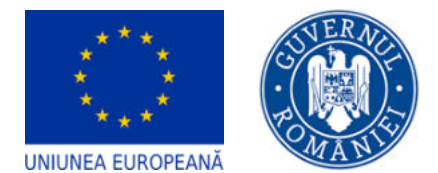

DGP AMPOPAM

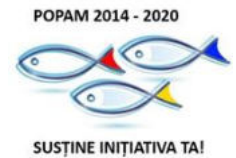

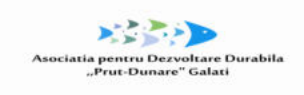

#### <span id="page-16-0"></span>**23. Resurse umane implicate**

Resurse umane implicate – se va completa doar daca managementul proiectului este asigurat de catre beneficiar cu resurse umane proprii existente (cu CIM/contracte prestari servicii/contracte voluntariat, etc, dupa caz) la momentul intocmirii cererii de finantare. In cazul in care intentioneaza sa angajeze, dupa semnarea contractului de finantare, o echipa de proiect, in conditiile mentionate in ghid (in afara locurilor de munca create prin proiect mentionate la sectiunea indicatori prestabiliti, dupa caz) se va completa sectiunea fisa de post.

In cazul in care managementul proiectului este externalizat in totalitate, aceasta sectiune se va completa doar cu referire la persoana desemnata de solicitant sa fie responsabil de proiect, in conditiile mentionate in sectiunea responsabil de proiect.

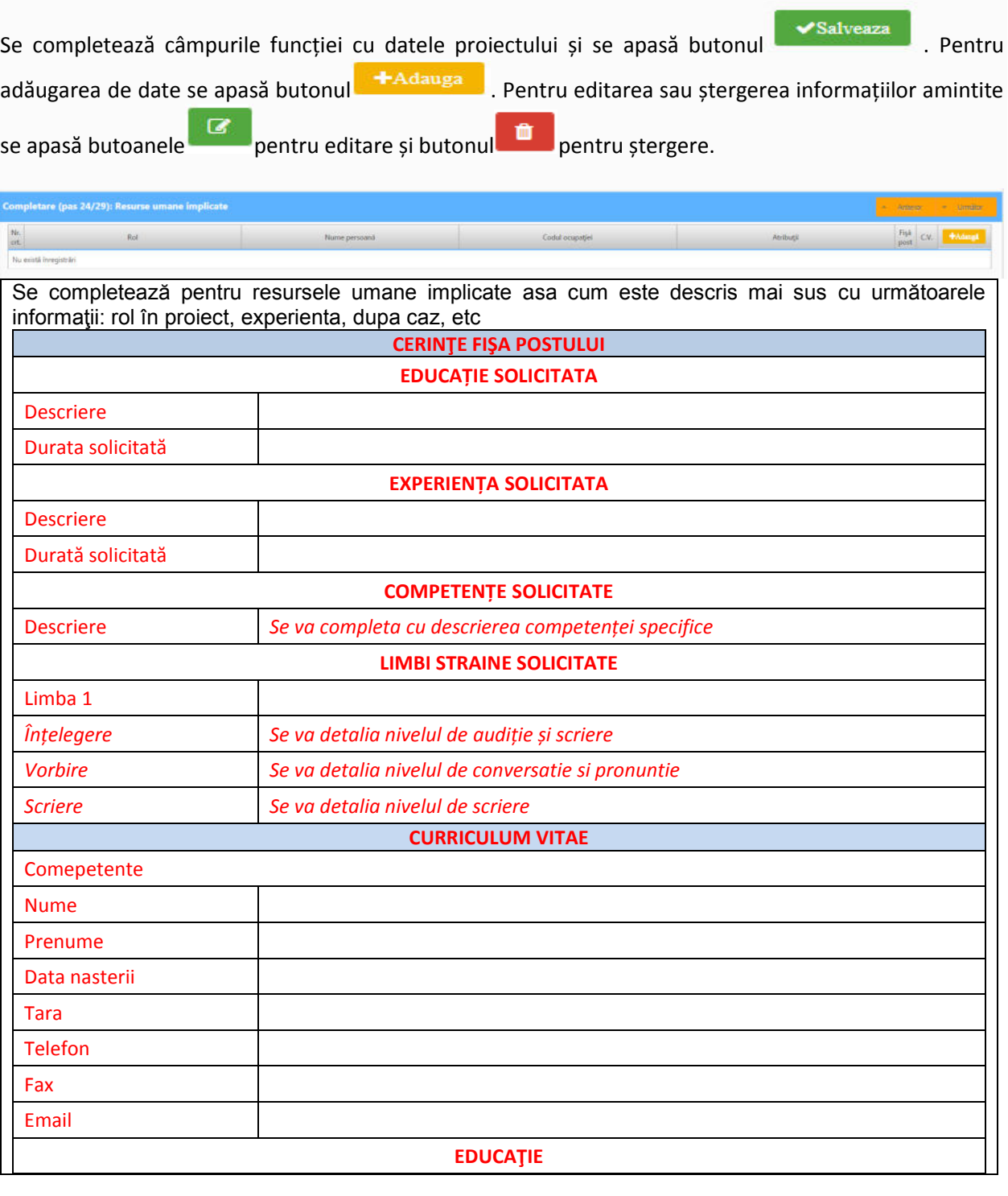

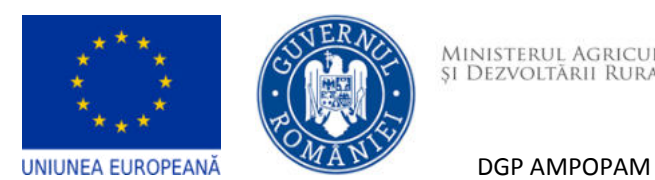

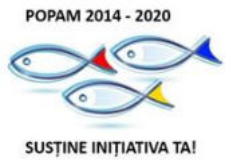

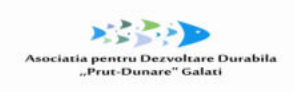

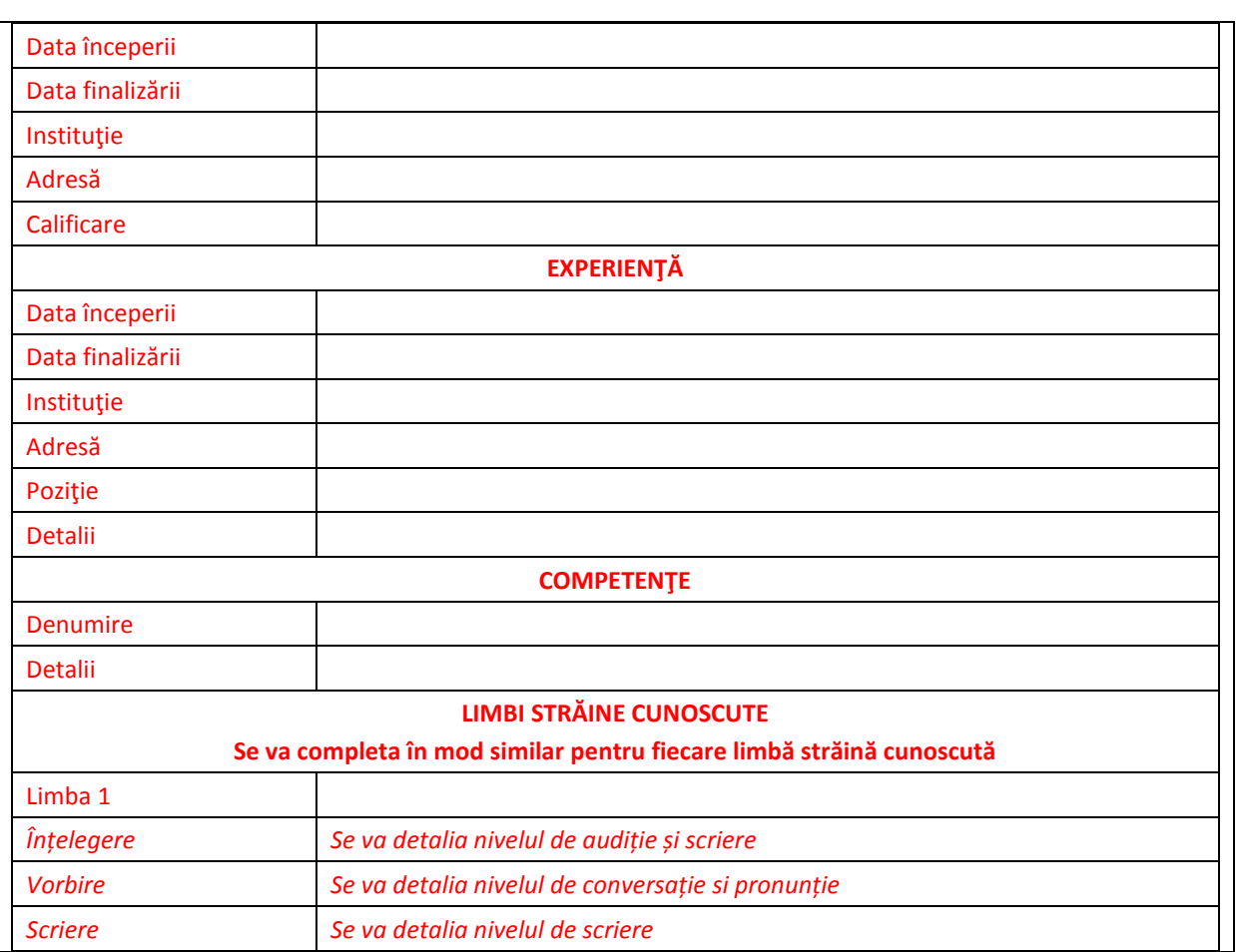

# <span id="page-17-0"></span>**24. Resurse materiale implicate**

#### Resurse materiale implicate

*Se va completa în mod similar pentru fiecare localizare a proiectului* 

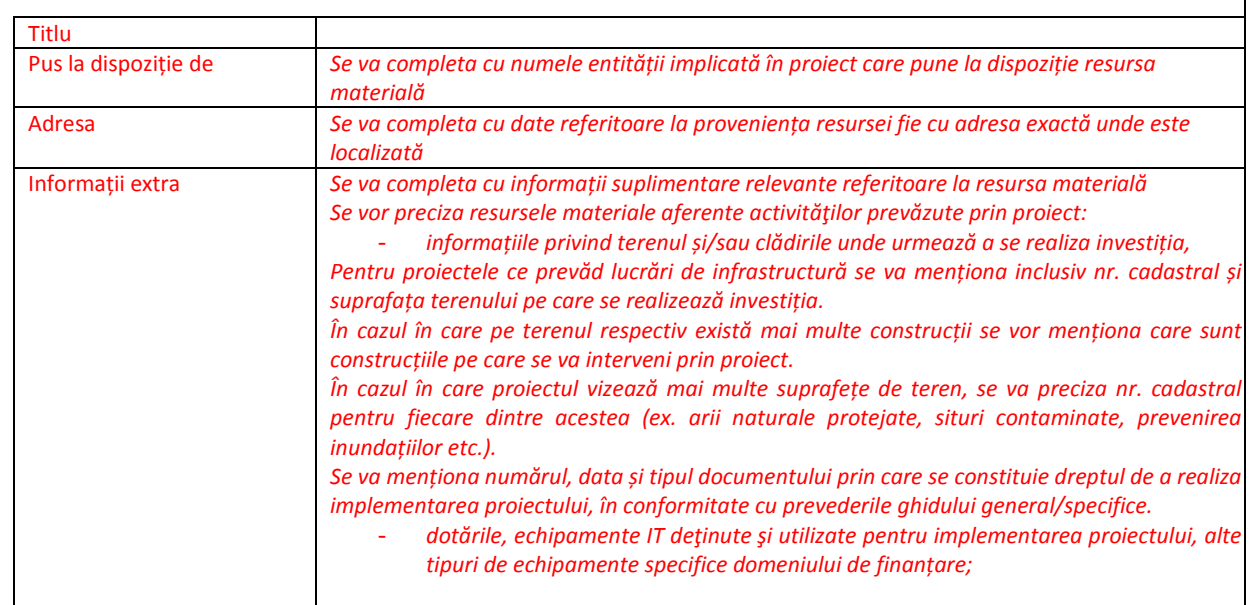

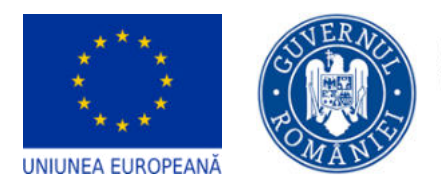

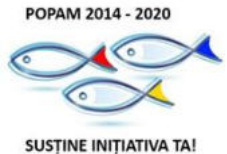

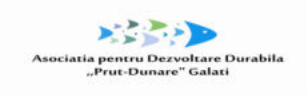

DGP AMPOPAM

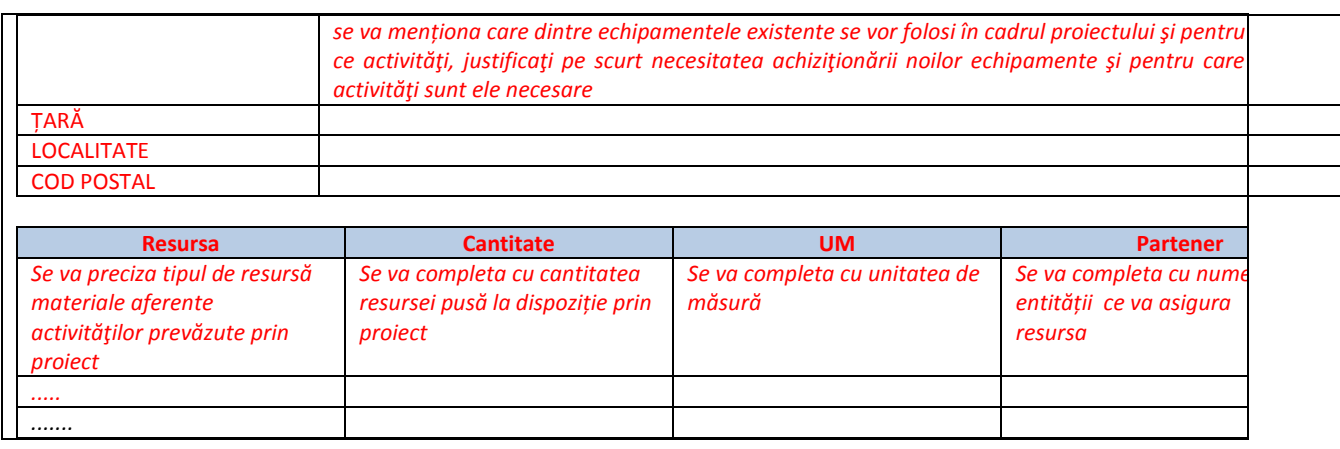

# <span id="page-18-0"></span>**25. Activități previzionate**

Se completează câmpurile funcției cu datele proiectului și se apasă butonul **Se Salveaza** . Pentru

adăugarea de date se apasă butonul . Pentru editarea sau ștergerea informațiilor amintite

se apasă butoanele pentru editare și butonul **pentru ștergere.** 

Pentru adăugarea de subactivități se apasă butonul si se completează datele solicitate.

Completaţi detalii cu privire la activităţile și subactivitățile proiectului, atât cele care au avut loc până la momentul depunerii Cererii de finanţare, cât şi cele previzionate a se realiza după momentul depunerii Cererii de finantare.

**Atenție!** Introduceți activitățile, la nivel de titlu. Activitățile introduse sunt grupate, în mod automat, în cadrul "Componentei 1".

Pentru adăugarea de subactivități se apasă butonul si se completează datele solicitate. După completarea datelor subactivității in pop-up-ul apărut, datele introduse se pot consulta apăsând pe săgețica din dreptul fiecărei subactivități; În cazul în care există activități fără subactivități în cadrul proiectului, pentru a putea introduce datele complete, se va crea o subactivitate. **În momentul introducerii si salvării primei subactivități se va afișa automat Diagrama Gantt. Diagrama nu este inclusă automat în cererea de finanțare in format .pdf. Această diagramă se poate descărca apăsând butonul; dacă se dorește atașarea diagramei la dosarul cererii de finanțare se descarcă diagrama ca pdf, se semnează digital și se încarcă la rubrica "Atașare documente.**

La fiecare activitate în parte, definiți subactivitățile componente. Detaliile privind calendarul de realizare, responsabili etc, pot fi definite doar la nivel de subactivitate. În cazul în care nu ați intenționat structurarea unei activități în subactivități, este obligatorie crearea a cel puțin unei subactivități, pentru a putea introduce detalii suplimentare și pentru a putea asocia o cheltuială bugetară respectivei activități/subactivități. Completați următoarele:

- **Titlul** (concis, sugestiv)
- **Data începerii/ finalizării** 
	- o Pentru subactivități realizate deja înainte de semnarea contractului de finanțare se vor introduce cel putin anul și luna.
	- o Pentru subactivități previzionate a se realiza după semnarea contractului de finanțare selectați cel puțin anul și luna, estimând demararea implementării proiectului (semnarea contractului de finanțare) la aproximativ 6 luni de la depunerea cererii de finanțare (similar completării planului de achiziții).
- **Rezultate previzionate**  selectați rezultatul (anterior definit) la a cărui realizare contribuie implementarea respectivei subactivități.

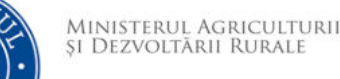

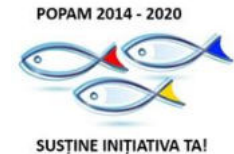

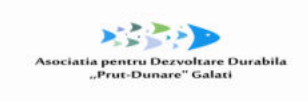

**Partenerii implicaţi ai subactivităţii** – se va selecta denumirea solicitantului.

DGP AMPOPAM

 **Amplasamentele din cadrul subactivităţii** – nu se aplică (definirea amplasamentelor, în secțiunea Resurse materiale implicate nu este obligatorie).

Acolo unde este cazul, includeți (sub)activități referitoare la:

- Elaborarea cererii de finanțare
- Elaborarea documentațiilor de atribuire a contractelor de achiziție și derularea procedurilor de atribuire aferente
- Execuția și monitorizarea fiecăruia din contractele de achiziție lucrări, bunuri, servicii
- Angajarea de personal

UNIUNEA EUROPEANĂ

• Raportarea progresului în implementarea proiectului, conform prevederilor contractului de finanțare

• Implementarea măsurilor de informare și publicitate obligatorii, conform prevederilor contractului de finanțare

• Auditul financiar al proiectului

Durata de implementare a proiectului va fi calculată în mod automat.

Aceste activități și subactivități se vor prelua în funcția "**Buget - Activități și cheltuieli**" unde se vor completa cheltuielile aferente. În cazul în care există activități fără subactivități în cadrul proiectului, pentru a putea introduce datele complete, se va crea o subactivitate.

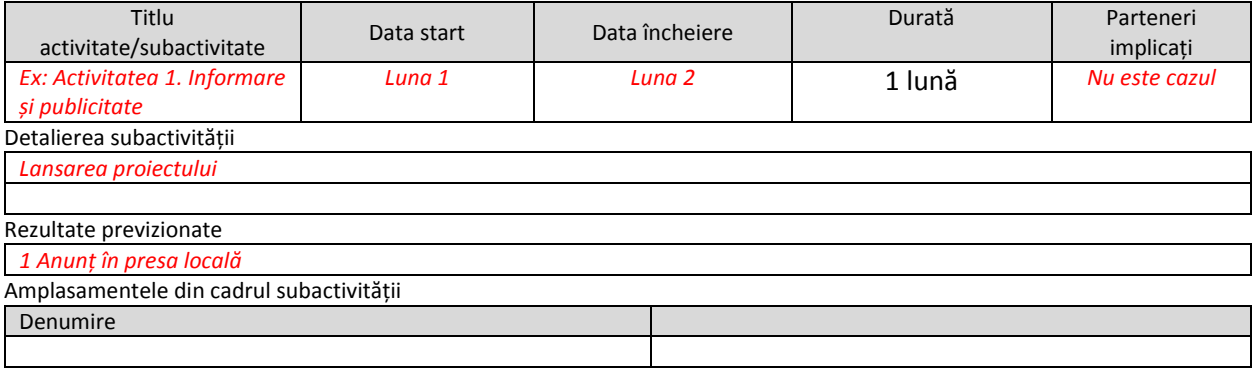

# <span id="page-19-0"></span>**26. Buget - Activități și cheltuieli -**

Introducerea datelor in această funcție depinde de definirea activităților și subactivităților din funcția "**Activități previzionate**". Aceste activități și subactivități se vor prelua în funcția "**Buget - Activități și cheltuieli**" unde se vor completa cheltuielile aferente. Pentru adăugarea cheltuielilor se apasă butonul

si se completează datele solicitate. Daca se dorește atașarea de documente la nivel de detaliere a cheltuielilor (ex. facturi…) ele vor trebui sa fie atașate premergător în pagina principală a funcției "**Buget** 

**– Activități și cheltuieli**". Pentru a atașa un document se apasă butonul **de fil<sup>erester</sup> nou la p**, se completează datele din fereastra ce se va deschide și apoi se salvează. Se completează câmpurile funcției cu datele

proiectului și se apasă butonul . Pentru editarea sau ștergerea informațiilor amintite se

apasă butoanele pentru editare  $\mathbb{F}$  si butonul pentru ștergere  $\mathbb{F}$ .

#### **Observație:**

Câmpul **TVA** este un câmp editabil. În cazul cheltuielilor nepurtătoare de TVA, TVA-ul este 0.

Pentru a șterge o activitate se aplică principiul ștergerii informațiilor de la sfârșit la început (respectiv se vor șterge subactivitățile, iar apoi activitatea principală).

Introducerea cheltuielilor se realizeaza la nivel de subactivitate. Nu este posibila introducerea, in bugetul proiectului, a unei cheltuieli care nu poate fi asociată unei anumite subactivități. Nu este posibilă introducerea, în bugetul proiectului, a unei cheltuieli care sa fie asociată unei activități Toate valorile se introduc in lei.

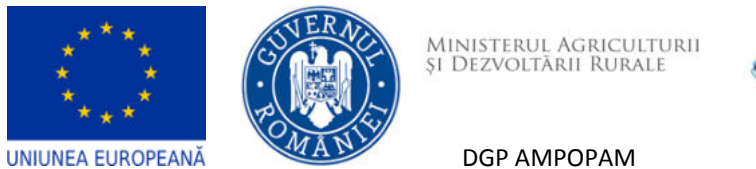

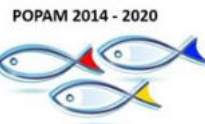

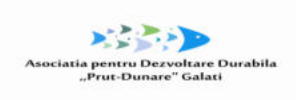

**SUSTINE INITIATIVA TA!** 

# <span id="page-20-0"></span>*Bugetul trebuie să fie corelat cu 22. Plan de achiziții și 25. Activități previzionate.*

Componentà 1 Lider Prețunitar<br>(Gră TVA) Descrieren Actvități Cheltuisti Achicipe U.M. Cantitate  $B.F0$  $+$  Activitate 1  $\rightarrow 0$ + 16 - she bue t ou organizarea de pante +55 - cheltuel conere organizări de șentie  $\sqrt{Chabusta}$  directs  $x - 1$ chebulais 1 buc  $1.00$ 15,000.00  $*$  Accountable 2  $+$  subsetivitets 2.1 + 14 - chetual pentu prov watercock severely w<br>50 - ohetulei ou asistență tehnoă din partea prolectantului pe<br>perinada de evenuție  $+$  Chequisia directa  $\overline{a}$   $\overline{a}$  $m<sup>2</sup>$  $1.00$ 20.000.00 bus Total Total eligibil Total eligibil Total neel gibil Total Total ajutor de Total contributio Intensitates Total project neactualizat actualizat project project **Ildiczudmst**  $\sin$ proprie Interventiel project Componente Componenta 1 4200000 35,000.00 35,000.00 7,000.00 29,750.00 0.00 5.250.00 85,0000 42.000.00 Total project 35,000.00 35,000.00 7,000.00 29,750.00  $0.00$ 5.250.00 85.00 Parteneri Lider 42,000.00 35,000.00 35,000.00 7,000.00 29,750.00  $0.00$ 5,250.00

# <span id="page-20-1"></span>**27. Vizualizare proiect**

Va genera Cererea de finanțare cu toate datele introduse și salvate în funcțiile anterioare

### <span id="page-20-2"></span>**28. Date de implementare**

*Se va completa tabelul cu datele de implementare de mai jos, după caz.*

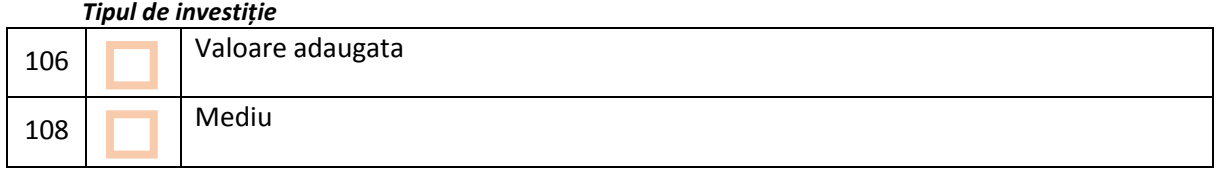